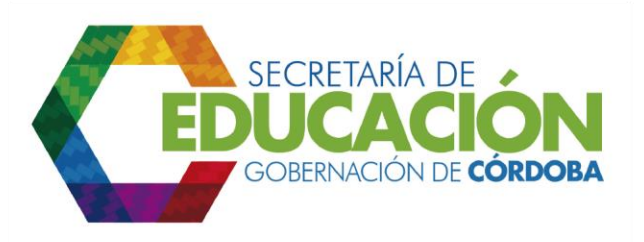

## **1. REVISAR INFORMACIÓN DE INSCRIPCIÓN**

Los funcionarios responsables del área de cobertura de la SED Córdoba, revisan en el Sistema Integrado de Matrícula que la información de inscripción esté completa, esta información debe permitirle a la SED Córdoba analizar el tipo de cupo escolar a asignar.

Si el proceso de asignación de cupos se ejecuta de forma manual, se puede recibir del *subproceso C03.03. Inscribir Alumnos Nuevos* el [formato C03.03.F01.](../Instructivos/Formato%20C03_03_F01_V1.xls) Inscripción de Alumnos nuevos, del *subproceso C03.01. Solicitar reserva y*  reservar cupos para alumnos antiguos el [formato C03.01.F03](../Instructivos/Formato%20C03_01_F01_V1.xls) Prematricula y Traslado o del *subproceso C03.02. Asignar Cupos a niños procedentes de Entidades de Bienestar Social o Familiar* los formatos diligenciados C03.02.F01. Formulario para continuidad de jardín de niños provenientes de Bienestar Social o Familiar.

Además del *subproceso C02.01. Proyectar e identificar estrategias de ampliación*, de oferta y requerimientos básicos se recibe la información de la cantidad de cupos disponibles en los establecimientos educativos.

Palacio de Naín - Calle 27 No. 3 -28 Montería - Córdoba PBX: + (54) 4 792 6292 - 01 8000 400 357 contactenos@cordoba.gov.co - gobernador@cordoba.gov.co

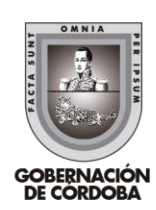

www.cordoba.gov.co